## The 14th NTU CSIE CUP of Computer Chinese Dark Chess competition

陳冠詮、許嘉銘

NTU

January 21, 2021

# **Outline**

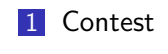

2 Setting

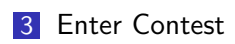

#### Contest

比賽設定 (同學不需要自行設定,由主辦方統一設定)

- 程式版本:5.3.8 / 1.4.11
- 比賽名稱:NTU\_CDC\_Contest\_20210121
- 比賽賽制: 瑞士制
- 秒數限制:900 秒 (sec)
- 單手制時間:0
- 幾手共用:0
- 重複次數: 每回合 2 場
- 先後互換: 是
- 長捉次數:3 手 (ply)
- ■無吃翻次數:60 手 (ply)

# Setting

#### 房間設定資訊

- 遊戲類別:DarkChess
- 帳號: 學號 (英文大寫)
- 密碼: 學號 (英文大寫)
- 房間類別: 比賽
- 連接模式: 讀檔, 背景和 MGTP 擇一
- Server IP:120.126.151.213
- AI 路徑: 選擇比賽的 AI 路徑

# Setting

#### 設定比賽模式和其他參數。

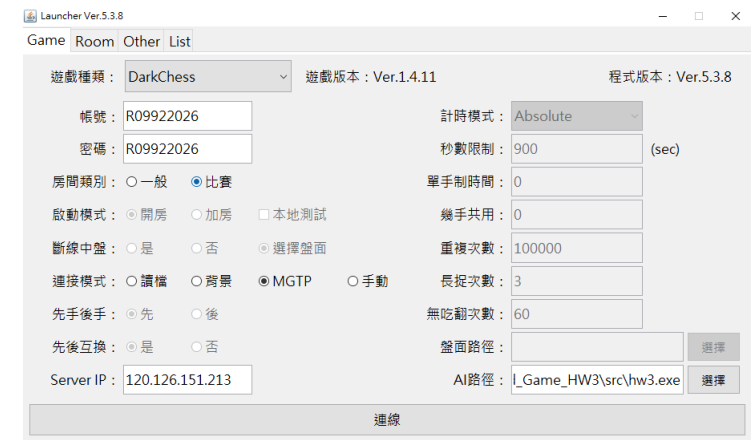

Figure 1: client setting

# Setting

#### 設定自動準備。

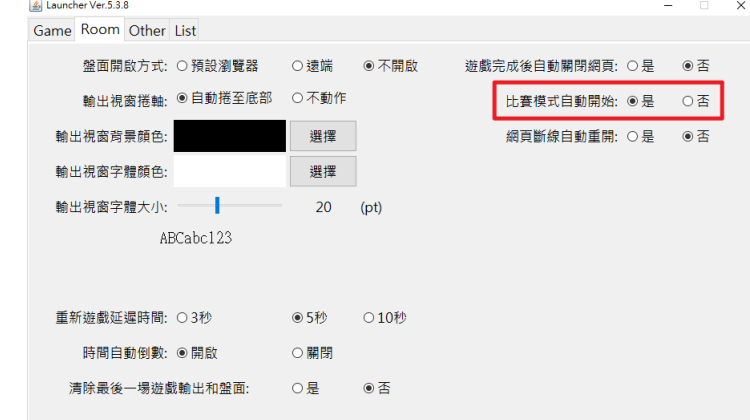

Figure 2: room setting

## Enter Contest

#### 選擇要參加的比賽。

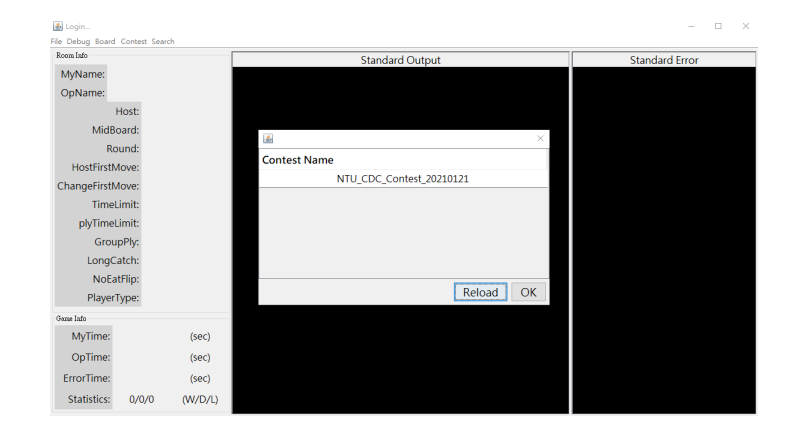

Figure 3: 選擇比賽

## Enter Contest

確認 AI 路徑和連接模式,並等待對手進入比賽。

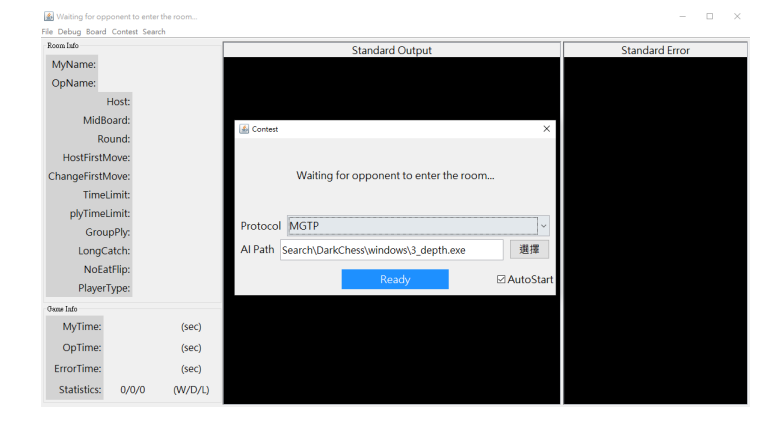

Figure 4: 等待對手進入比賽

## Enter Contest

#### 倒數之後,比賽開始!

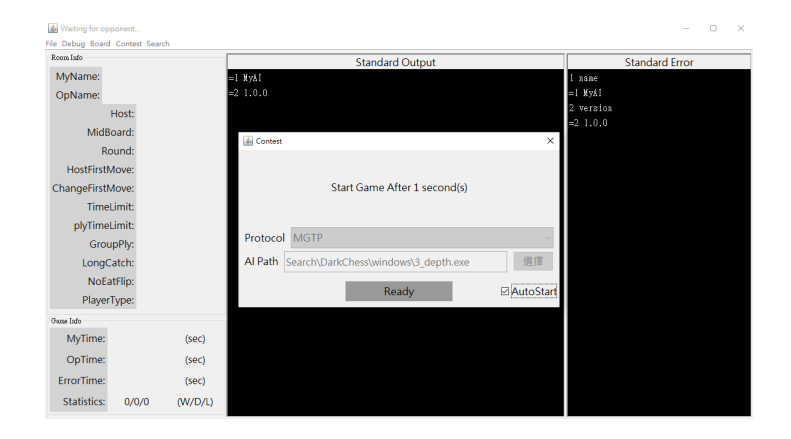

Figure 5: 比賽開始

## During Contest

打完這回合比賽後,會出現提示窗,請勿隨意關掉比賽。

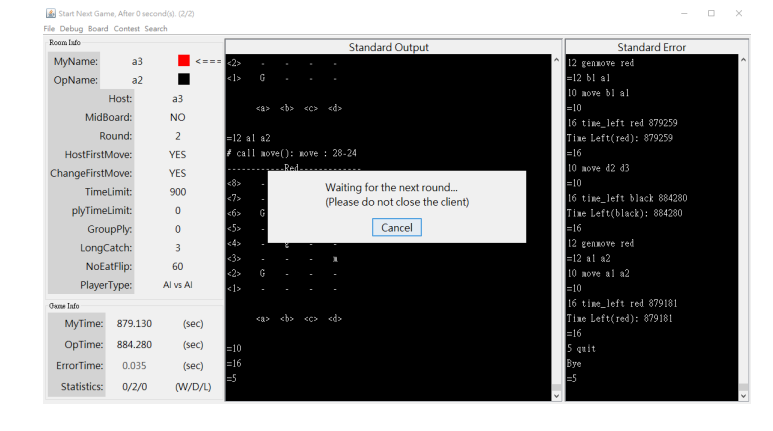

Figure 6: 比賽開始

# During Contest

#### 比賽到此結束。

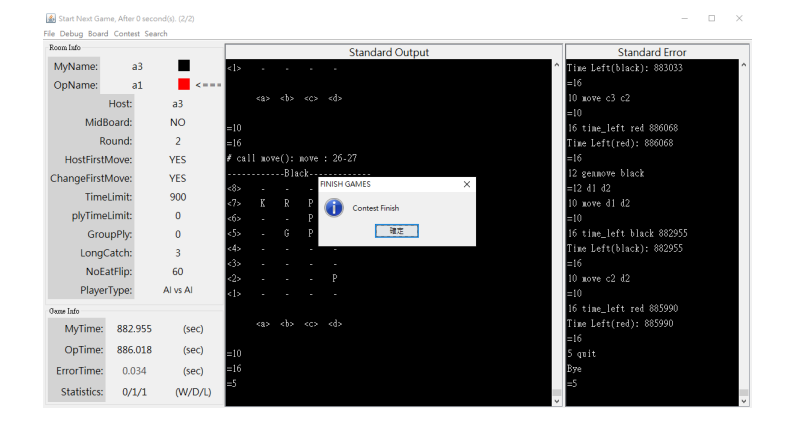

Figure 7: 比賽結束

## Warning

- 可以使用任何裝置 (例:筆電、伺服器、教室的電腦......etc) 參加比賽。
- 可以使用 GUI 或是 CLI 模式進行比賽。
- 每回合比賽開始後 900 秒未加入房間者判輸。
- 每回合比賽途中,程式最多只能 crash 一次,並恢復盤面繼 續比賽。
- 每回合比賽之間可以更換或修改程式,回合途中則不行。
- 由於比賽是線上進行,建議使用優良的網路環境。
- 所有的時間計時以伺服器的為準。
- 如有任何疑問都可以找助教幫忙。

## **WebSite**

#### 比賽頁面:

- 觀戰: https://reurl.cc/GddOnp
- 紀錄: https://reurl.cc/jqqo6m
- 歴史盤面: https://reurl.cc/Q77x2q

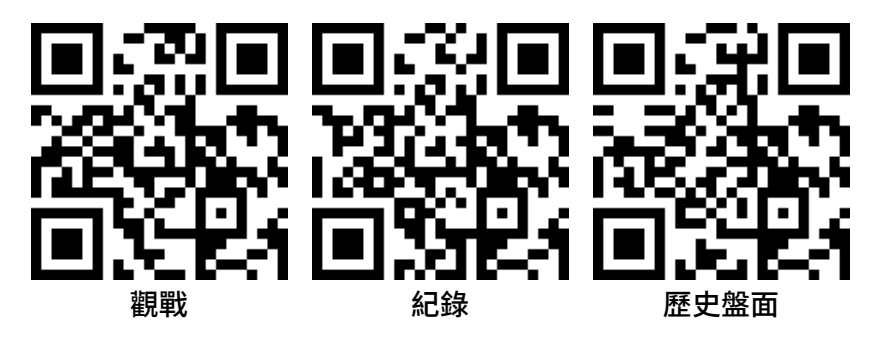